# **Virtual Aquascape for Users Utilizing Augmented Reality**

# **Aquascape Virtual Untuk Pengguna Menggunakan** *Augmented Reality*

Della Swastika Nur Aini<sup>1</sup>, Rohman Dijaya<sup>2</sup>, Yunianita Rahmawati<sup>3</sup> {dellaswastika1234@gmail.com<sup>1</sup>, rohman.dijaya@umsida.ac.id<sup>2</sup>, yunianita@umsida.ac.id<sup>3</sup>}

Program Studi Teknik Informatika, Fakultas Sains dan Teknologi, Universitas Muhammadiyah Sidoarjo

**Abstract**. *Aquascape is the art of arranging plants in water. The large number of complaints from aquascape buyers were not up to expectations, causing sellers to have difficulty in setting an example of an orderable aquascape, so researches created an aquascape application system to increase their promotional activities with augmented reality technology accessible through smartphone. One uses the methode MDLC (Multimedia Development Life Cycle). As a result, the application can implement a markless augmented reality to display 3D objects in real time with the help of a camera on a smartphone or a trilib feature by importing 3D object files found on file managers on a smartphone. User can easily provide the desired aquascape example of the aquascape application.*

*Keywords - Augmented Reality; Aquascape; MDLC; Promote*

*Abstrak. Aquascape merupakan seni menata atau mengatur tanaman pada air. Banyaknya komplain dari pembeli aquascape yang tidak sesuai harapan, mengakibatkan penjual kesulitan dalam memberikan contoh kepada pembeli mengenai aquascape yang dapat di pesan, maka dari itu peneliti membuat sistem aplikasi aquascape untuk meningkat aktivitas promosi aquascape dengan teknologi Augmented Reality yang bisa di akses melalui handphone atau ponsel pandai dengan menggunakan metode MDLC (Multimedia Development Life Cycle). Hasilnya aplikasi dapat mengimplementasikan penanda augmented reality untuk menampilkan objek 3D secara langsung pada saat itu dengan bantuan kamera pada handphone atau ponsel pandai atau fitur trilib dengan melakukan menambahkan dokumen objek 3D yang terdapat pada dokumen saya di handphone atau ponsel pandai. Pengguna dapat dengan mudah memberikan contoh aquascape yang di inginkan dari aplikasi aquascape.* 

*Kata Kunci - Augmented Reality; Aquascape; MDLC; Promosi*

# **I. PENDAHULUAN**

*Aquascape* merupakan seni menata atau mengatur tanaman pada air sehingga sebagai sebuah lanskap yang indah yang dilengkapi dengan hadirnya hewan yang indah [1]. Pengembangan *aquascape* saat ini di pengaruhi beberapa faktor diantaranya, pemilihan jenis pasir atau tanah, pemeilihan tumbuhan dan batu yang bisa di sesuaikan dengan bentuk akuarium. Banyak orang yang menggemari *aquascape* di karenakan tampilan yang indah, namun tidak banyak orang yang mengetahui jenis – jenis dari aquascape*. Aquascape* dapat di ketahui masyarakat melalui perkembangan teknologi informasi saat ini.

Perkembangan dibidang teknologi informasi sangat pesat serta telah merambah pada konsep ponsel pandai [2]. Hal ini dikarenakan handphone atau ponsel pandai mempunyai layanan fasilitas di telephone genggam android yang di dalamnya di lengkapi dengan pendukung perangkat keras yang terkini sebagai akibatnya sangat mendukung buat bekerja lebih kompleks dan *multitasking* [3]. Teknologi komunikasi dan informasi yang di kenal sebagai "realitas augmented" memadukan objek *virtual* dua atau tiga dimensi dengan dunia fisik tiga dimensi.

*Augmented Reality* memindahkan objek *virtual* dua atau tiga dimensi ke dunia nyata secara *real-*time [4]. Teknologi *augmented reality* masih banyak di selidiki dan di kembangkan menjadi aplikasi komunitas yang berharga [5]. Teknologi *augmented reality* ini pula dapat menyisipkan suatu informasi tertentu ke dalam dunia maya serta menampilkan di dunia nyata menggunakan bantuan perlengkapan seperti *webcam computer, smartphone,* maupun kacamata spesifik, kelebihan *augmented reality* merabak secara cepat pada banyak sekali bidang dan dapat di rasakan oleh masyarakat luas [6]. Pemanfaatan teknologi dengan menggunakan *augmented reality* juga dapat digunakan sebagai media promosi. Penggunaan *augmented reality* sebagai media promosi dapat membantu untuk memahami jenis – jenis aquascape.

Berdasarkan uraian diatas peneliti merancang aplikasi "*Aquascape Virtual By User* Menggunakan *Augmented Reality"* dengan tujuan dari penelitian ini untuk menciptakan kegiatan promosi *aquascape* yang dapat di lakukan dengan memanfaatkan teknologi informasi yang biasa di lakukan masyarakat, seperti *smartphone.* Serta dapat mempermudah penjual memahami pesanan dari pembeli agar tidak terdapat komplain dari pembeli. Program ini menggunakan model 3D yang menggunakan *tools* atau *software Blendder,* yang kemudian program ini dapat di tampilkan dengan menggunakan *augmented reality.* Program aplikasi ini ditujukan kepada pecinta ikan hias, pecinta *aquascape* maupun penjual akuarium*.* Harapan dari dibuatnya aplikasi *aquascape* ini bisa membantu penjual maupun

pembeli dalam menjelaskan *aquascape* ini bisa membantu penjual maupun pembeli dalam menjelaskan *aquascape*  yang diinginkan.

### **II. METODE**

Metode pengembangan pada aplikasi *aquascape* ini menggunakan metode *Multimedia Development Life Cycle*  (MDLC). Peneliti menggunakan metode MDLC dikarenakan metode ini paling cocok untuk membuat sebuah aplikasi AR. Dimana metode ini cocok untuk aplikasi yang menggabungkan mengenai media audio, gambar, animasi, vidio.

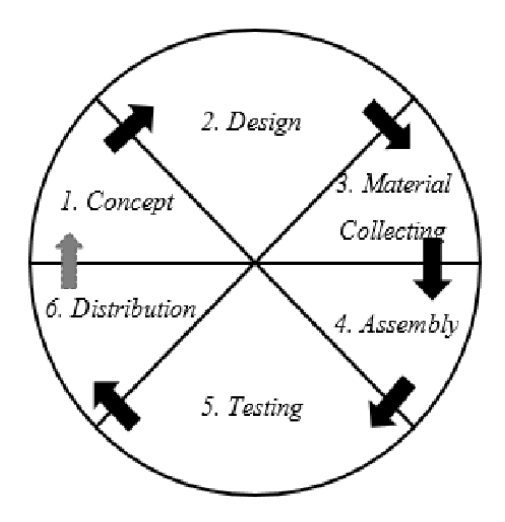

**Gambar 1.** Tahapan MDLC

Tujuan pengembangan aplikasi dalam media promosi yang lebih menarik menggunakan *augmented reality* dengan memanfaatkan fitur kamera *smartphone.* 

Metode MDLC ini terdiri dari tahapan *concept* (konsep), *desaign* (perancangan), *materiall collecting*  (pengumpulan bahan), pengembangan, pengujian dan distribusi.

#### **A.** *Concept* **(konsep)**

Tahap konsep merupakan tahap awal dari metode MDLC, dimana peneliti dapat menentukan konsep setelah melakukan observasi maupun studi literatur. Aplikasi *aquascape* ini dapat menampilkan 3D dari objek – objek, harga, serta spesifikasi objek yang terdapat di dalam akuarium, supaya pembeli *aquascape* dapat dengan mudah dalam menjelaskan satu per satu objek yang di inginkan.

#### **B.** *Design* **(perancangan)**

Tahap desain merupakan tahapan dimana peneliti mulai merancang *flowchart aquascape. Flowchart* merupakan diagram alir dari penggunaan aplikasi *aquascape.* 

Pada bagian *flowchart* peneliti menggambarkan aplikasi 3D *aquascape* seperti pada Gambar 2, di ketahui bahwa *user* akan memulai aplikasi, aplikasi akan memproses dengan menampilkan *splashscreen,* setelah itu akan muncul tampilan halaman utama atau menu aplikasi, pada tampilan halaman utama atau menu terdapat *button more info, about, hint, import, exit.* Pada menu *more info user* dapat memilih berbagai jenis *aquascape* dan aplikasi memproses untuk menampilkan halaman *more info* dan *button scan,* pada *button scan user* akan melakukan *scan marker* apabila berhasil maka aplikasi akan mengarahkan ke kamera dan apabila tidak maka akan tetap pada halaman *more info,*  setelah aplikasi mengarah ke kamera maka aplikasi akan mendeteksi *marker* jika benar maka akan menampilkan objek 3D dan jika salah maka akan mengulangi mendeteksi *marker.*

Pada menu *about* maka aplikasi akan memproses untuk menampilkan informasi mengenai aplikasi. Pada menu *hint* maka aplikasi akan memproses untuk menampilkan cara penggunaan aplikasi. Pada menu *import* , *user* dapat memilih untuk menggunakan *link* atau melakukan *import file* 3D di *file manager,* apabila memilih *link* maka aplikasi akan memproses *link* tersebut dan mendeteksi apabila benar maka akan menampilkan objek 3D jika salah maka aplikasi akan kembali menyuruh *user* memasukkan *link.* Jjika *user* memilih *import file* maka *user* akan melakukan *import file* 3D di *file manager* dan aplikasi akan memproses untuk menampilkan objek 3D.

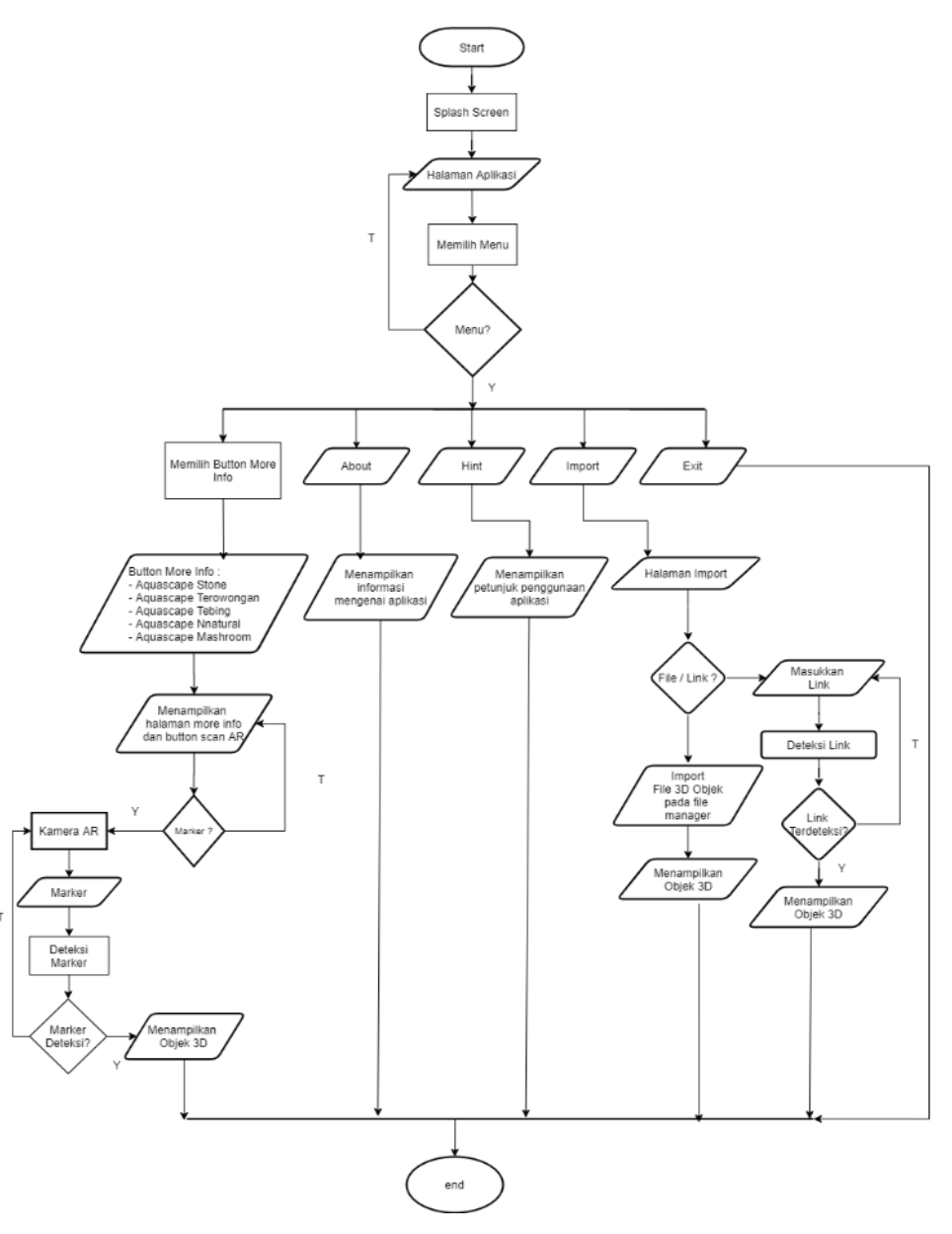

**Gambar 2.** *Flowchart* Aplikasi *Aquascape*

### **C.** *Material Collecting* **(pengumpulan bahan)**

Pengumpulan bahan yang diambil peneliti di dapat dari hasil wawancara singkat dengan narasumber penjual *aquascape* dan studi literatur seperti jurnal dan artikel – artikel terdahulu. Kesimpulan yang dapat di ambil dari hasil wawancara yakni penjual kesulitan dalam memahami keinginan pembeli, karena terdapat *miskomunikasi* antara penjual dan pembeli.

#### **D. Pengembangan**

Tahap pengembangan merupakan tahapan di mana peneliti akan melakukan implementasi dari rancangan yang sudah di buat. Pada tahap ini peneliti mengimplementasikan objek 3D ke dalam *software blendder* dan menimplementasikan program menggunakan *unity engine* dengan bahasa pemrograman #C. *Unity* merupakan alat terintegrasi untuk membuat *game,* arsitektur, dan simulasi [7]. Sedangkan untuk *software blendder* sendiri merupakan program 3D dan animasi yang bersifat *open source,* bebas untuk dikembangkan oleh penggunanya dan dapat di distribusikan kembali dan bersifat legal [8].

### **E. Pengujian**

Tahap ini merupakan tahap pengujian aplikasi dimana aplikasi yang sudah dikembangkan akan dilakukan uji coba untuk mengetahui eror tidaknya aplikasi, apabila aplikasi mengalami eror maka akan di perbaiki dan di lakukan uji coba lagi sampai tidak terdapat eror dalam aplikasi. Pengujian di lakukan dari sudut pandang pengguna untuk mengungkapkan ambiguitas atau inkonsistensi dalam spesifikasi persyaratan [9].

# **F. Distribusi**

Tahap distribusi akan di lakukan apabila aplikasi yang sudah di kembangkan telah memenuhi kekhawatiran calon pembeli dan penjual *aquascape* [10].

# **III. HASIL DAN PEMBAHASAN**

Penelitian ini menghasilkan aplikasi *"Aquascape Virtual By User* Menggunakan *Augmented Reality"* aplikasi ini terdapat dua fitur dalam aplikasi diantaranya fitur *scan marker* dan *import file* 3D objek dari *smartphone* yang di miliki oleh masyarakat.

# **A.** *Marker*

Pada penelitian ini terdapat *marker* yang dapat di gunakan oleh *user* untuk melakukan *scan* atau *tracking marker*  melalui kamera *smartphone* yang terdapat pada aplikasi *aquascape,* dimana *marker* sendiri merupakan gambaran atau

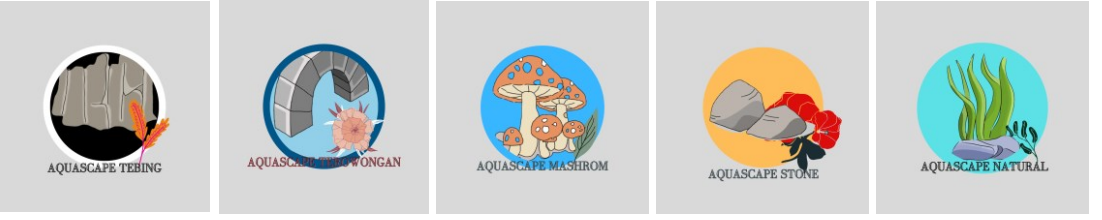

**Gambar 3.** Marker

pola yang dapat digunakan untuk penanda objek. Pada Gambar 3, terdapat lima jenis *marker* sesuai dengan jenis – jenis *aquascape* yang terdapat pada aplikasi, diantaranya *aquascape* tebing, *aquascape* terowongan, *aquascape mashroom, aquascape stone, aquascape natural.*

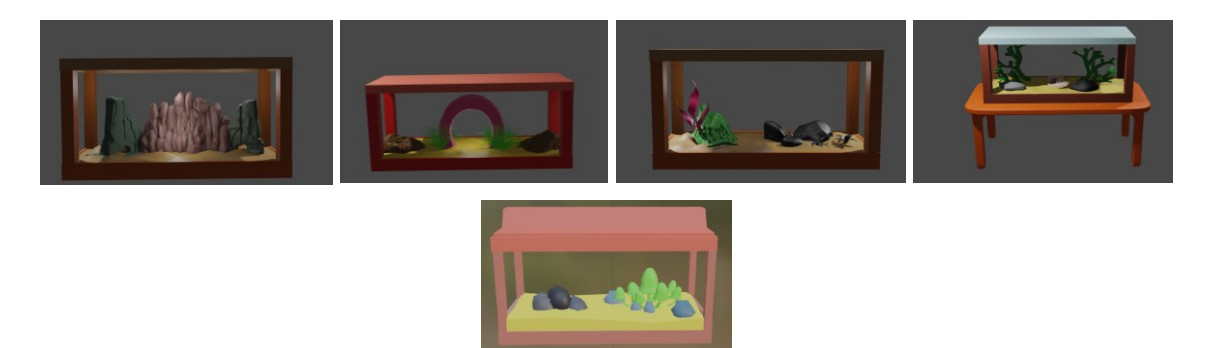

**Gambar 4.** Objek 3D *Aquascape*

### **B. Model 3D Objek**

Pada penelitian ini terdapat model 3D objek yang akan di tampilkan dalam bentuk *augmented reality* setelah melakukan *tracking marker.* Pada Gambar 4, terdapat lima jenis *aquascape* diantaranya, *aquascape natural, aquascape* tebing, *aquascape* terowongan, *aquascape mashroom, aquascape stone.* 

### **C. Halaman** *splash screen*

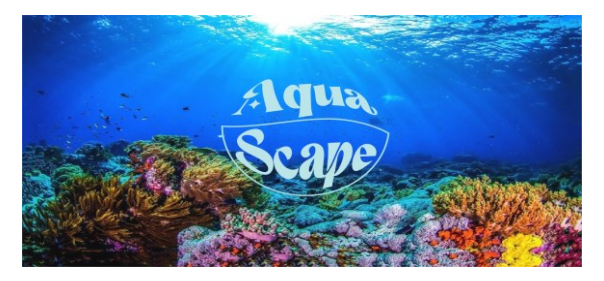

#### **Gambar 5.** *Splash Screen* Aplikasi

Pada penelitian ini terdapat tampilan halaman *splash screen* yang akan muncul pada aplikasi, ketika aplikasi pertama dibuka. Pada Gambar 5 terdapat tulisan *aquascape* di tengah dengan menggunakan latar belakang laut dengan kehidupan biota laut di dalamnya.

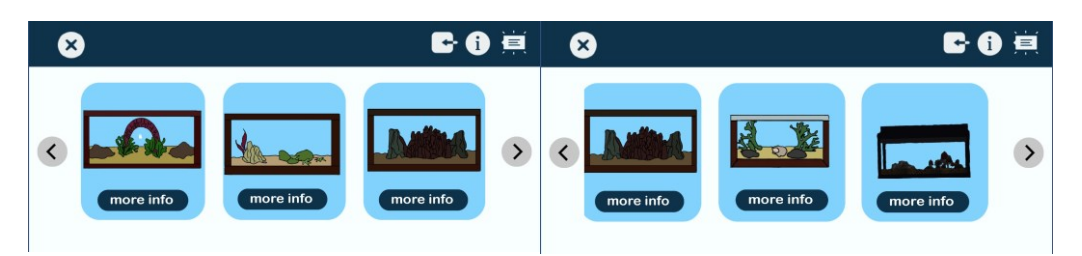

**Gambar 6.** Halaman Utama Aplikasi

### **D. Halaman utama**

Pada Gambar 6, terdapat tampilan halaman utama, terdapat beberapa *button* yakni *button exit, button import, button about, button hint, button more info.* Dalam *button more info* terdapat gambar dari lima jenis *aquascape* yang

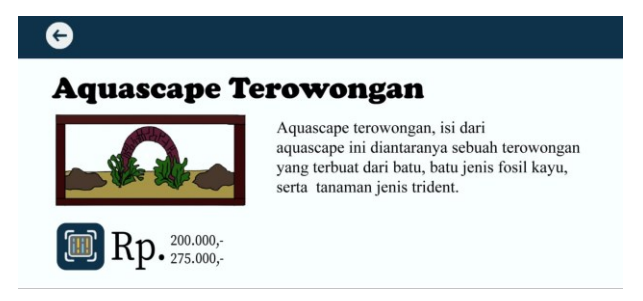

**Gambar 7.** Halaman *More Info* Aplikasi

dapat di pilih oleh *user.* Pada halaman utama ini menggunakan fitur *swipe scrolling* atau bisa juga di sebut dengan *next swipe* atau dapat di geser.

#### **E. Halaman** *more info*

Pada Gambar 7, terdapat tampilan halaman *more info.* Pada halaman ini terdapat penjelasan singkat mengenai jenis *aquascape,* terdapat *button scan* yang mana *user* dapat mengarahkan kamera ke *marker* yang sudah di tentukan untuk menampilkan objek 3D dan dalam halaman ini juga terdapat *button* kembali.

#### **F. Halaman** *About*

Pada Gambar 8, terdapat tampilan halaman *about* . Pada halaman ini menampilkan mengenai penjelasan secara singkat tentang aplikasi *aquascape* dan terdapat *button* kembali*.*

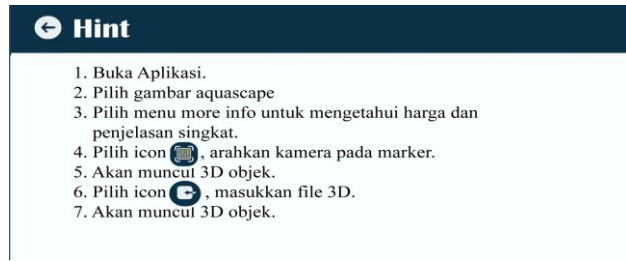

**Gambar 9.** Halaman *Hint* Aplikasi

#### **G. Halaman** *hint*

Pada Gambar 9, terdapat tampilan halaman *hint.* Pada halaman ini menampilkan petunjuk atau tutorial penggunaan aplikasi *aquascape,* dan menjelaskan mengenai fungsi dari *button scan* dan *import.*

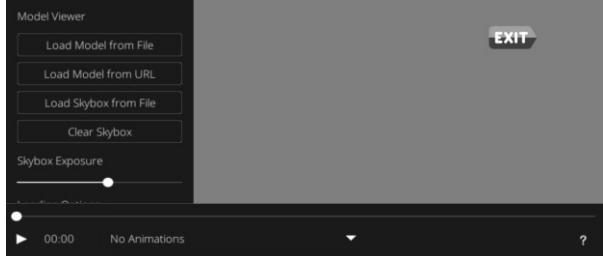

**Gambar 10.** Halaman *Import* Aplikasi

#### **H. Halaman** *Import*

Pada Gambar 10, terdapat tampilan halaman *import.* Pada halaman ini menampilkan *button* keluar, latar belakang yang dapat menampilkan 3D objek serta *button* untuk melakukan *import. User* dapat melakukan *import* aplikasi melalui *file* yang ada di *smartphone,* maupun bisa juga menggunakan tautan dari google drive.

**I. Halaman** *Scan* **3D Objek**

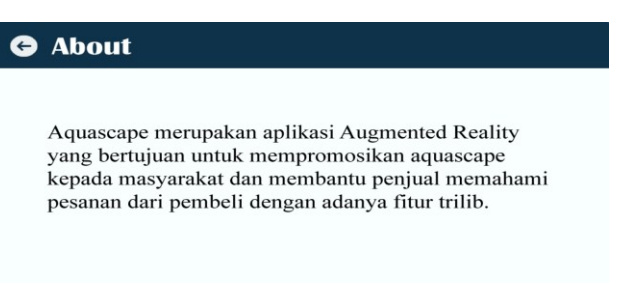

**Gambar 8.** Halaman *About* Aplikasi

Pada Gambar 11, terdapat tampilan halaman *scan* objek 3D. Pada halaman ini menampilkan menu deteksi yang langsung tertuju pada kamera untuk mendeteksi *marker* yang sudah ada, kemudian akan mendeteksi apakah cocok atau tidak, jika cocok maka akan menampilkan 3D objek.

#### **J. Halaman Keluar**

Pada Gambar 12, terdapat tampilan keluar. Halaman ini menampilkan dua tombol yaitu tombol ya dan tidak.

#### **K. Pengujian Aplikasi**

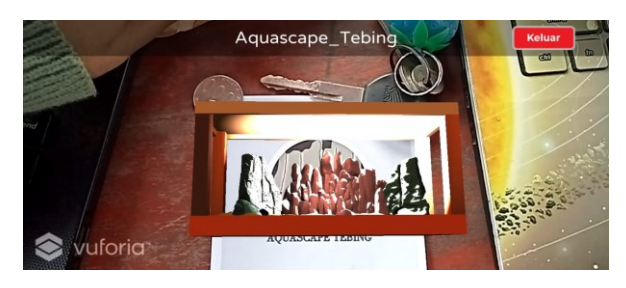

**Gambar 11.** Halaman *Scan 3D* Aplikasi

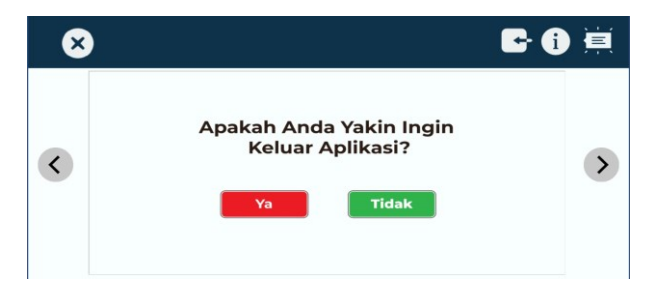

**Gambar 12.** Halaman Keluar Aplikasi

Aplikasi *aquascape* ini di uji oleh peneliti dengan menggunakan uji coba *black box,* yang memiliki pengertian yaitu salah satu pengujian perangkat lunak, dimana pengujian dimulai dari membuka aplikasi hingga menuju ke bagian menu – menu di dalam aplikasi *aquascape,* apakah galat atau tidak, jika terdapat galat maka akan dilakukan maintance untuk di lakukan perbaikan aplikasi aquascape.

# **IV. KESIMPULAN**

#### **Tabel 1.** Hasil Pengujian Aplikasi

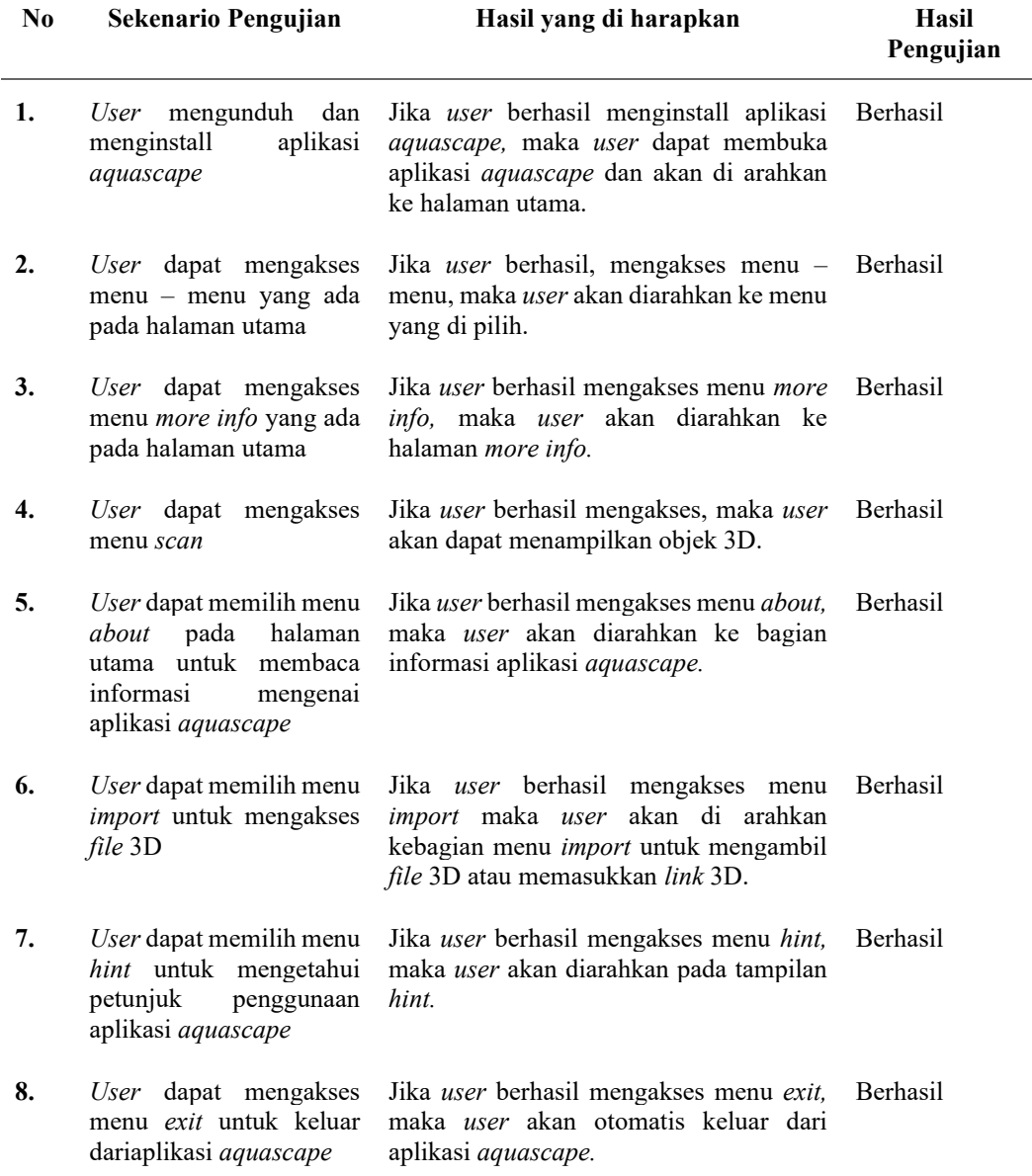

Hasil dari penelittian ini dapat disimpulkan bahwa peneliti dapat merancang dan mengembangkan aplikasi "Aquascape Virtual By User Menggunakan Augmented Reality" dengan menggunakan fitur *markelles* dan juga fitur *trilib* yang dapat melakukan deteksi marker dan menginputkan dokumen objek 3D dari file di *smartphone.* Pengujian yang di lakukan peneliti menghasilkan aplikasi berjalan dengan baik tanpa ada galat. Aplikasi ini juga dapat di kembangkan lagi dengan menambahkan sebuah animasi air di dalam akuarium serta menambahkan objek 3D berupa inkubator dan lampu, sehingga dapat mempercantik tampilan objek 3D *aquascape.*

# **UCAPAN TERIMA KASIH**

Puji syukur kepada Tuhan yang Maha Esa atas rahmat dan karunianya kepada saya. Sehingga saya bisa menyelesaikan artikel yang berjudul "Aquascape Virtual By User Menggunakan Augmented Reality". Saya juga mengucapkan terima kasih kepada kedua orang tua saya yang sudah mendoakan saya dan teman – teman yang selalu membantu dan memberi motivasi dan semangat, serta kepada narasumber yang sudah bersedia membantu saya dalam memberikan jawaban terkait permasalahan yang dialami.

#### **REFERENSI**

- [1] E. L. Miftahul Imtihan, "Perancangan Produk Aquascape Dengan Metode Quality Function Deployment (QFD)," *JENIUS J. Terap. Tek. Ind.*, vol. 1, no. 1, pp. 21–29, 2020, doi: 10.37373/jenius.v1i1.24.
- [2] R. Permana, H. Andrianof, and R. Afira, "Augmented Reality (AR) Sarana Promosi Obyek Pariwisata Jam Gadang Bukittinggi dan Pantai Wisata Carocok Pesisir Selatan," *Indones. J. Comput. Sci.*, vol. 7, no. 2, pp. 129– 142, 2018, doi: 10.33022/ijcs.v7i2.81.
- [3] A. B. Setiawan, M. Kom, D. W. Widodo, and S. P. M. Kom, "ARTIKEL PENERAPAN TEKNOLOGI AUGEMENTED REALITY SEBAGAI MEDIA PROMOSI TOKO ANUGRAH JAYA BLORA Oleh : UUN KURNIAWAN Dibimbing oleh : PROGRAM STUDI FAKULTAS UNIVERSITAS NUSANTARA PGRI KEDIRI SURAT PERNYATAAN ARTIKEL SKRIPSI TAHUN 2018," vol. 02, no. 06, 2018.
- [4] V. H. Pranatawijaya, "Implementasi Augmented Reality Pada Menu Rumah Makan," *J. Teknol. Inf. J. Keilmuan dan Apl. Bid. Tek. Inform.*, vol. 14, no. 1, pp. 21–29, 2020, doi: 10.47111/jti.v14i1.628.
- [5] C. Arum Sari, I. K. G. Darma Putra, and I. P. Arya Dharmaadi, "Penerapan Augmented Reality dalam Visualisasi Katalog Apartemen Berbasis Android," *J. Ilm. Merpati (Menara Penelit. Akad. Teknol. Informasi)*, vol. 6, no. 2, p. 65, 2018, doi: 10.24843/jim.2018.v06.i02.p01.
- [6] R. W. E. A. Setyawan, "Implementasi Augmented Reality Sebagai Media Pemasaran Berbasis Android Pada Brosur Handhone," *Simki-Techsain*, vol. Vol. 02, no. No. 01, p. 10, 2018, [Online]. Available: http://simki.unpkediri.ac.id/detail/14.1.03.02.0319
- [7] M. Santoso, C. R. Sari, and S. Jalal, "Promosi Kampus Berbasis Augmented Reality," *J. Edukasi Elektro*, vol. 5, no. 2, pp. 105–110, 2021, doi: 10.21831/jee.v5i2.43496.
- [8] D. M. S. Putra, "Pemanfaatan Engine Vuforia untuk Implementasi Teknologi Augmented Reality dalam Metode Pembelajaran Sholat Berbasis Mobile," *J. Inf. Technol.*, vol. 5, no. 02, pp. 71–81, 2017.
- [9] Tri Snadhika Jaya, "Pengujian Aplikasi dengan Metode Blackbox Testing Boundary Value Analysis," *J. Inform. Pengemb. IT*, vol. 3, no. 2, pp. 45–46, 2018, [Online]. Available: http://www.ejournal.poltektegal.ac.id/index.php/informatika/article/view/647/640
- [10] R. Dijaya, R. B. Wardana, and S. Suprianto, "Interactive Digital Catalog for Canopy Workshop Using Augmented Reality," *J. Online Inform.*, vol. 6, no. 2, p. 188, 2021, doi: 10.15575/join.v6i2.761.